# **Access to John F. Kennedy Library Databases PROQUEST/EBSCOHOST**

• Sign into the College's Student Management System (iSIMS)

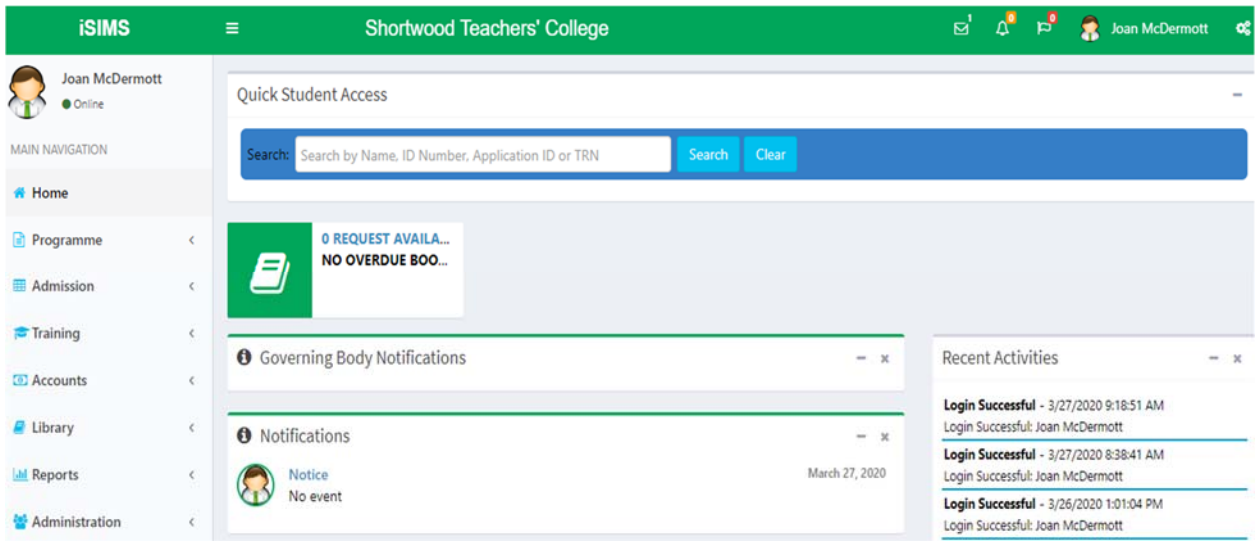

- Select Library
- Scroll down to Online Databases then Click

## **Available online resources will be displayed ProQuest, EBSCOhost, Gleaner Archives, Library Catalogue**

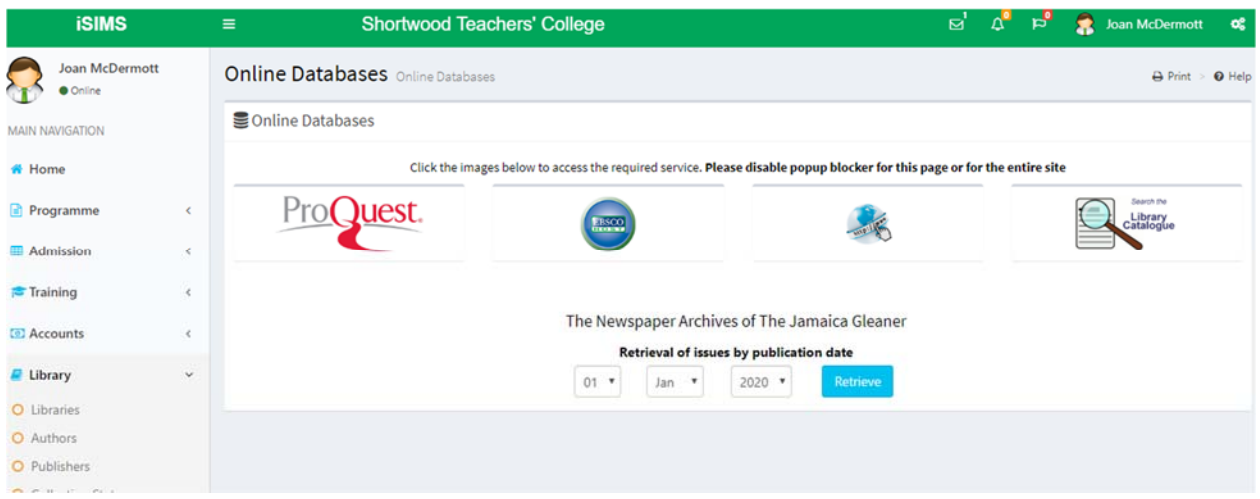

### **ProQuest**

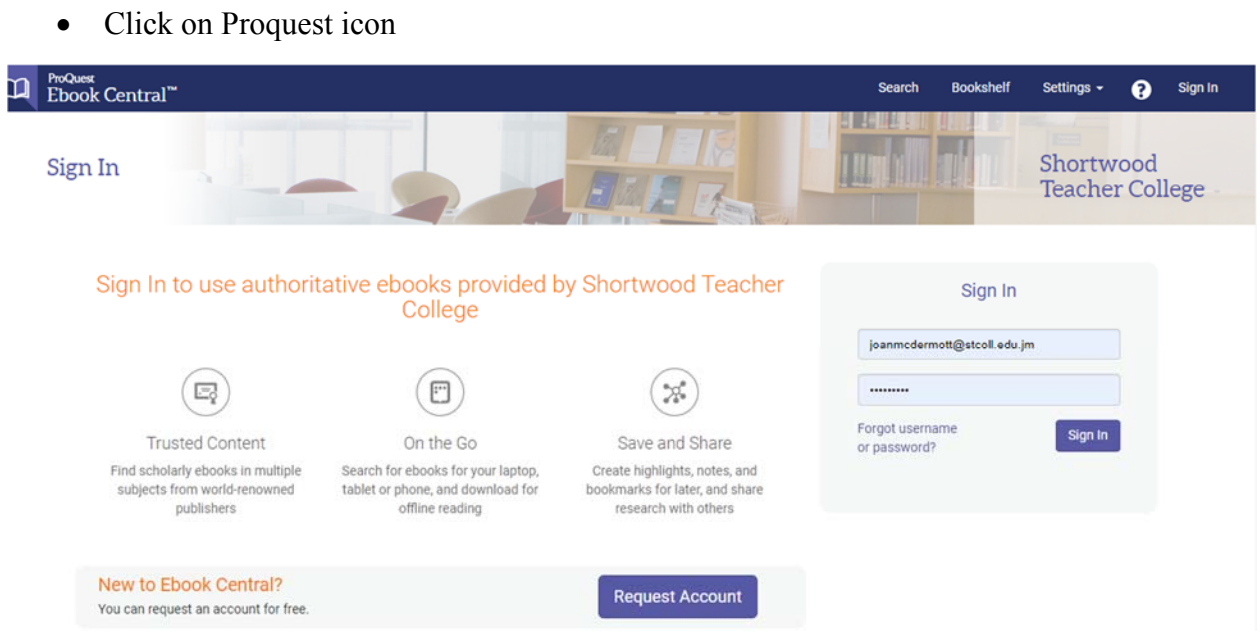

- Click on **Sign in** (if you already have an account) and type your login name and password
- If you do not have an account, click on the **Request Account** button

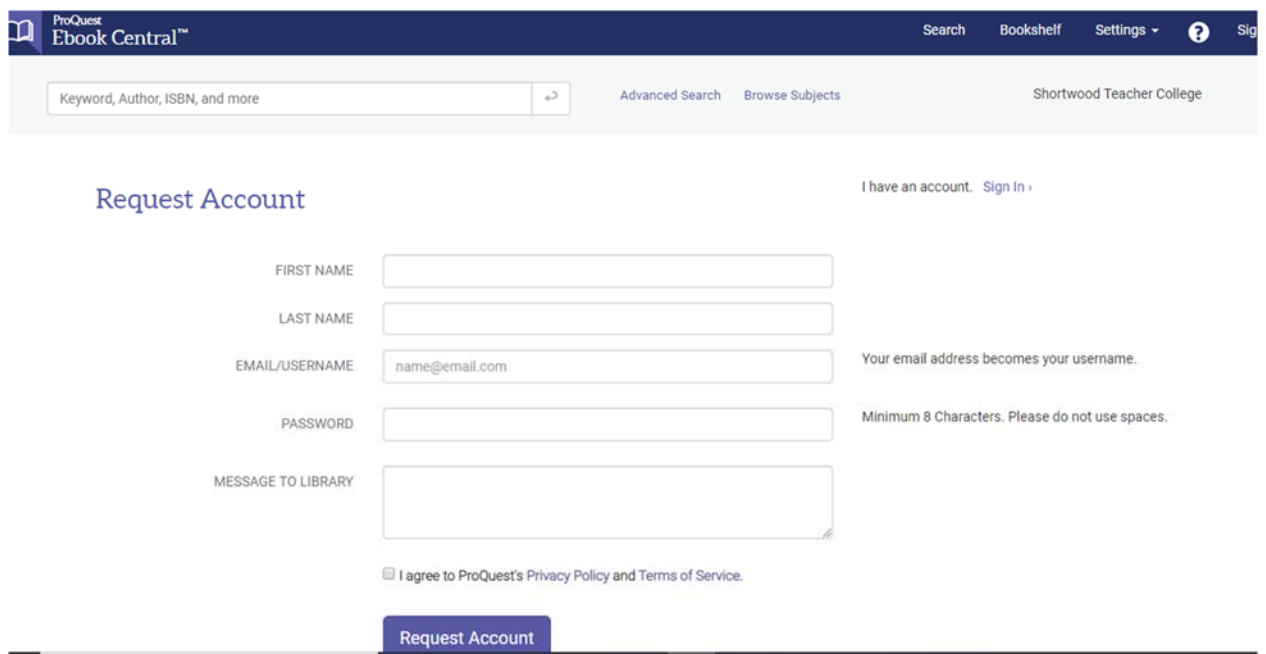

- Complete form, then click **Request Account** button. You are required to utilize your College Email. **Only College Emails will be accepted**.
- Your request will be processed, and you will receive a confirmation in your college email when your account is activated.

#### **EBSCOhost**

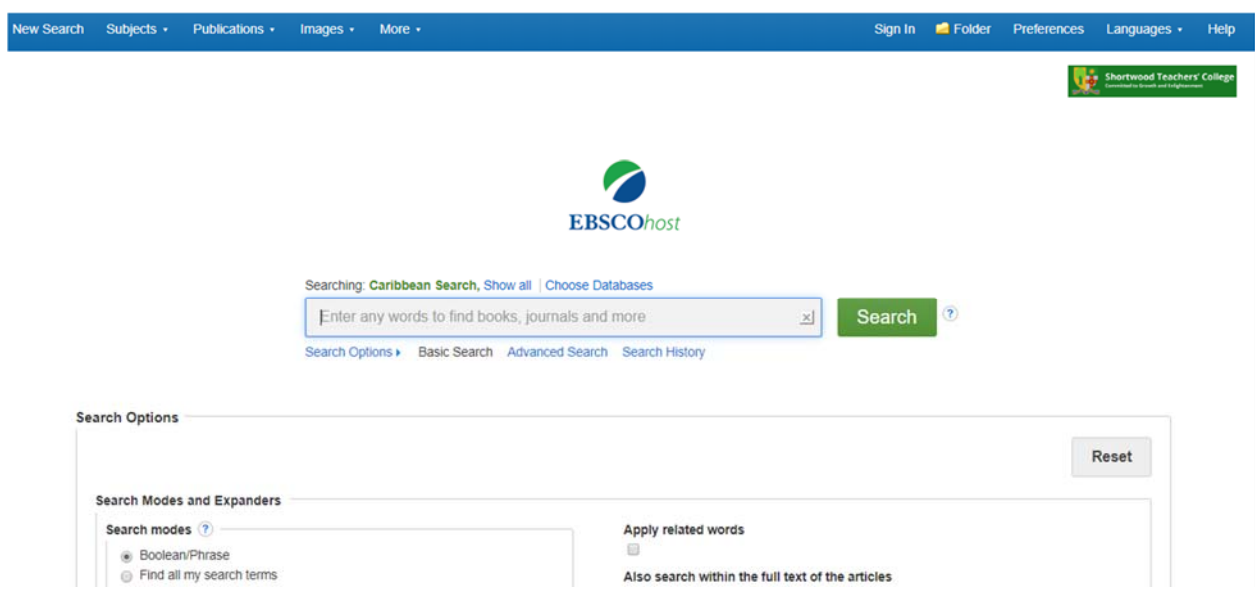

• Type search term in dialogue box and begin searching...

Sign in

 In order to save and manipulate your search results you will need to Sign-In to your personal account. If you don't have an account, then create one.

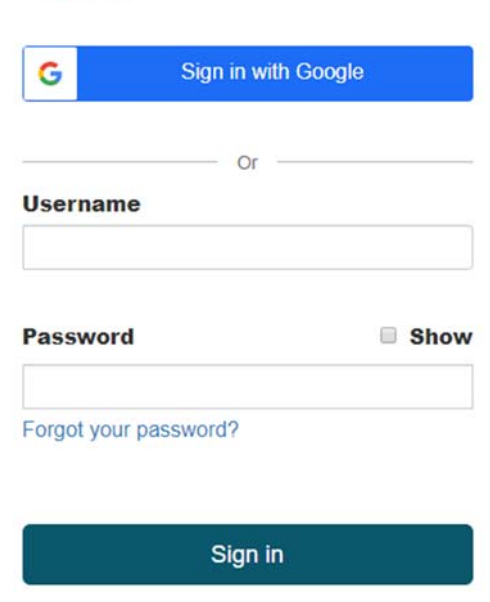

#### Don't have an account? Create one now

**If you need additional assistance, please contact the Library at library@stcoll.edu.jm**